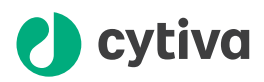

# I/O-box-based connection of multiple unit operations Example setup instructions

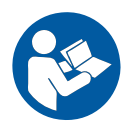

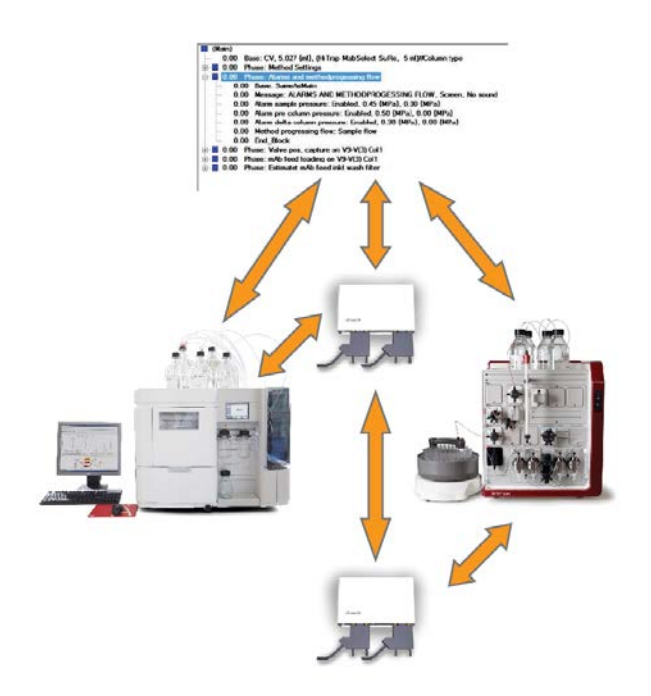

# **Table of Contents**

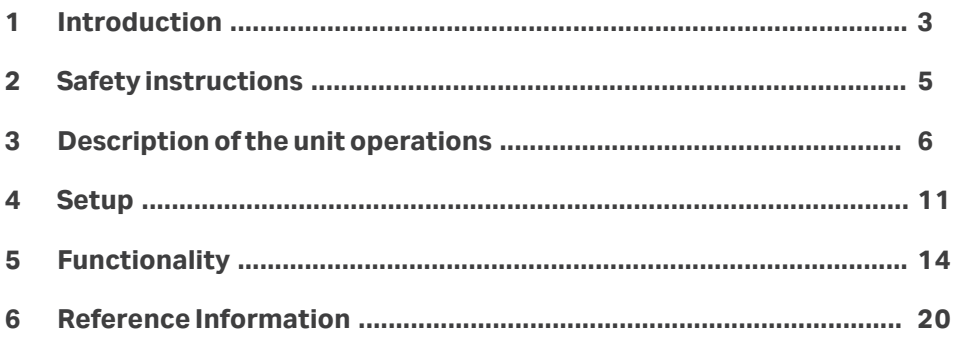

# <span id="page-2-0"></span>1 Introduction

### **Read this before setup**

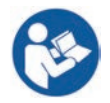

The instructions in this document provide information that is important for safety and functionality of the I/O-box-based connection of multiple lab scale unit operations. Read the entire document carefully before setting up the I/O-box-based connection of multiple unit operations.

#### **Purpose of the instructions**

It is possible to utilize I/O boxes when connecting unit operations in your downstream purification process. The unit operations can consist of different constellations of ÄKTA™ chromatography systems, stand alone sensors, pumps etc.

This document provides trained personnel with the instructions needed to set up the I/O-box-based connection for the lab scale unit operations in a safe way. The I/O-boxbased connection setup described in this document should only be viewed as an example. This document should serve as a help and guidance for an operator when setting up the I/O-box-based connection of multiple unit operations.

#### **Scope of the instructions**

This document describes the following:

- **•** Examples of lab scale unit operations that can be connected using I/O-boxes
- **•** How to connect unit operations using I/O-boxes
- **•** Function of the unit operations in an example setup

This document does not include the following information:

- **•** How to install the components that are part of the unit operations at the laboratory site.
- **•** How to operate the components that are part of the unit operations at the laboratory site.
- *Note: For information about installing, cleaning, operating or storing the systems used for the unit operations, refer to the respective system Operating Instructions, or the user documentation for the appropriate accessory.*

### **Typographical conventions**

Software items are identified in the text by *bold italic* text.

Hardware items are identified in the text by **bold** text.

In electronic format, references in *italics* are clickable hyperlinks.

### **Notes and tips**

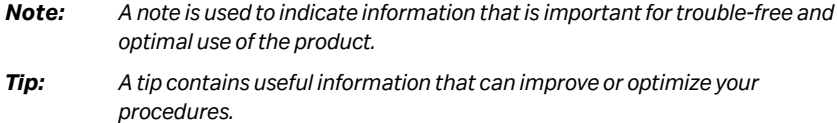

#### **Abbreviations**

The following table defines the meanings of abbreviations and acronyms used in these instructions.

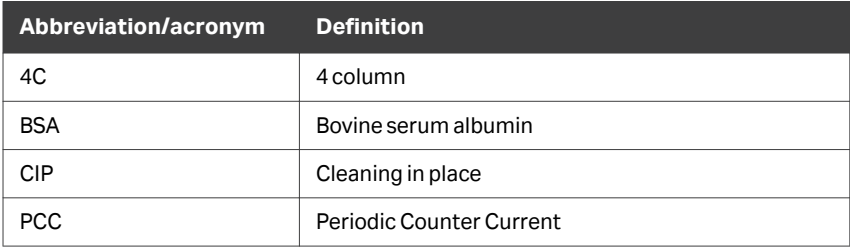

# <span id="page-4-0"></span>2 Safety instructions

The user must have read and understood the Safety instructions chapter for all the systems and accessories that are part of the unit operations in the I/O-box-based connection setup.

For detailed safety instructions, refer to the Operating Instructions or risk analysis for the individual system or accessory.

# <span id="page-5-0"></span>3 Description of the unit operations

### **Introduction**

This chapter describes the unit operations and the I/O-box.

The types of unit operations described here are only intended as examples.

### **Unit Operations**

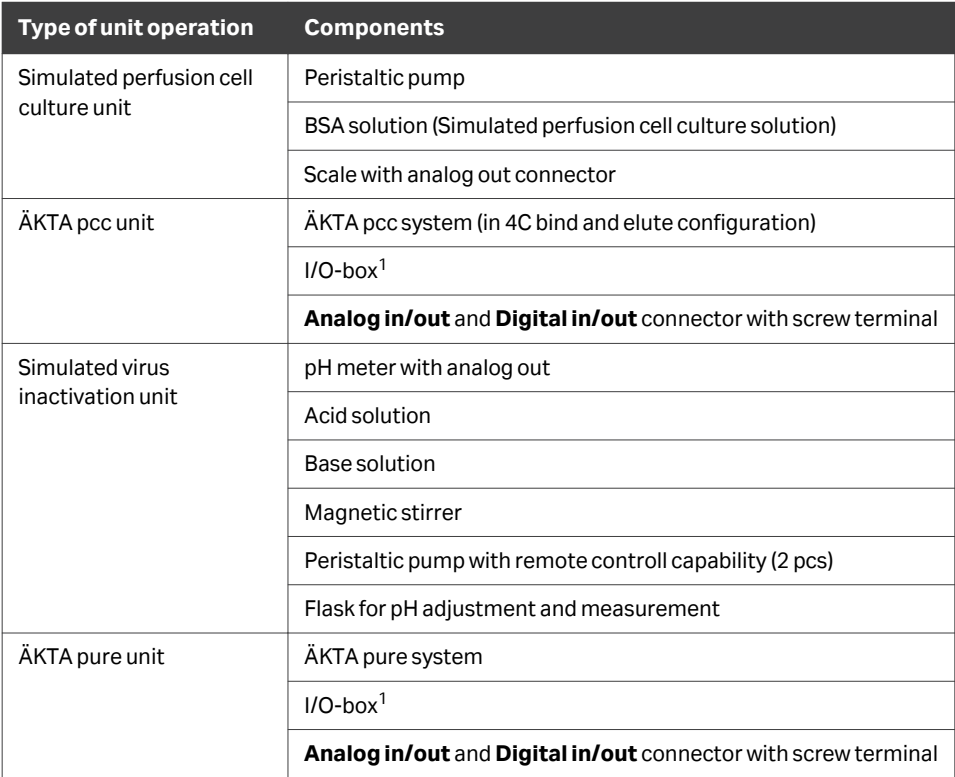

<sup>1</sup> Make sure the remote control protocol must match the I/O-box specifications.

# <span id="page-6-0"></span>**Connectors on I/O-box**

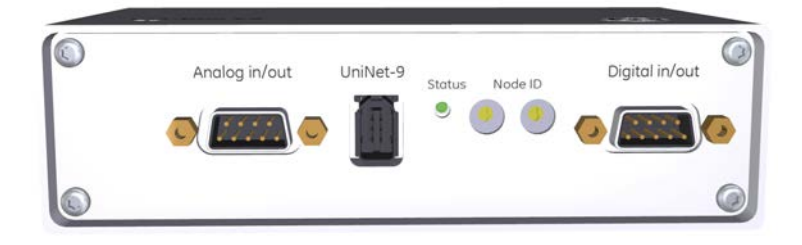

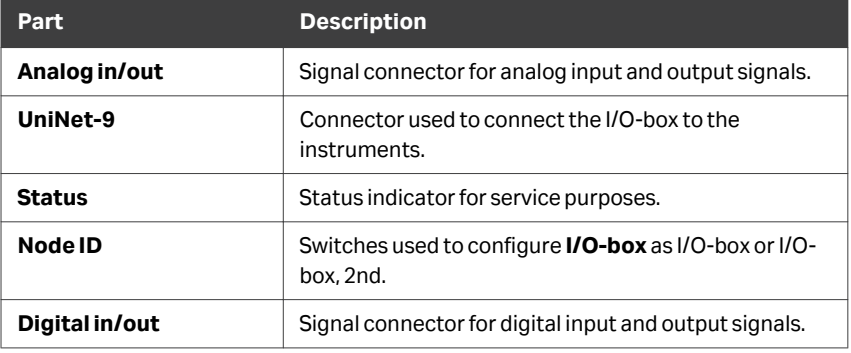

### **Analog connector pins**

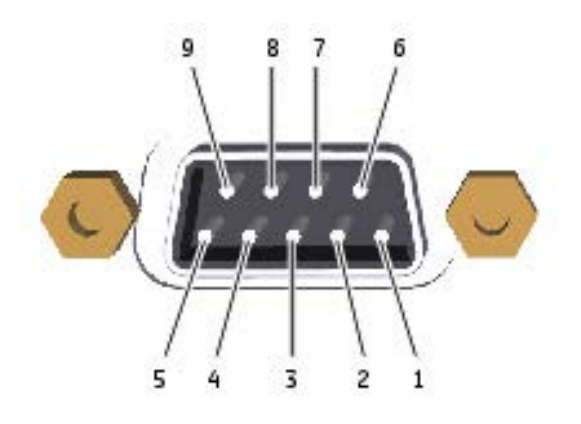

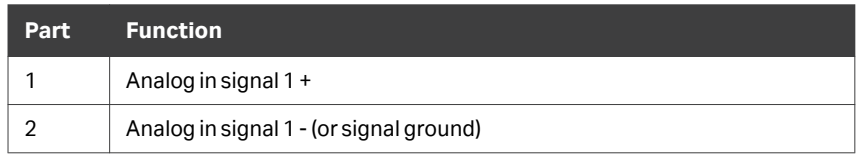

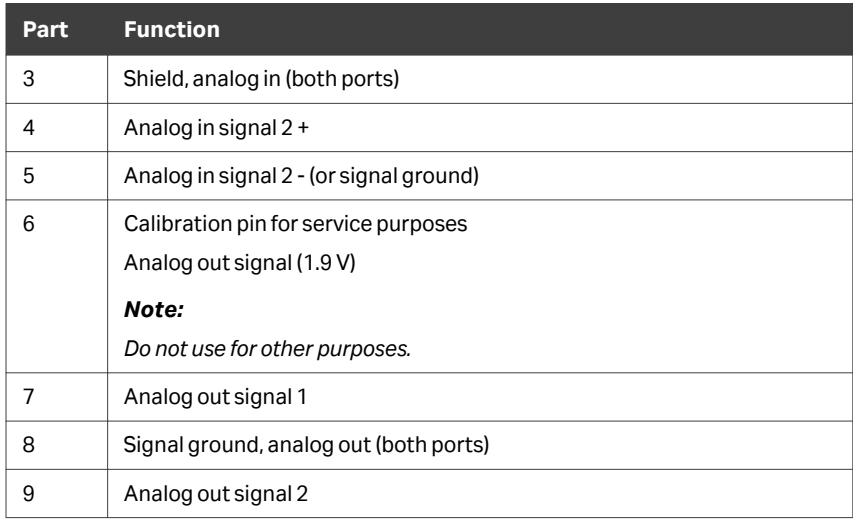

# **Digital connector pins**

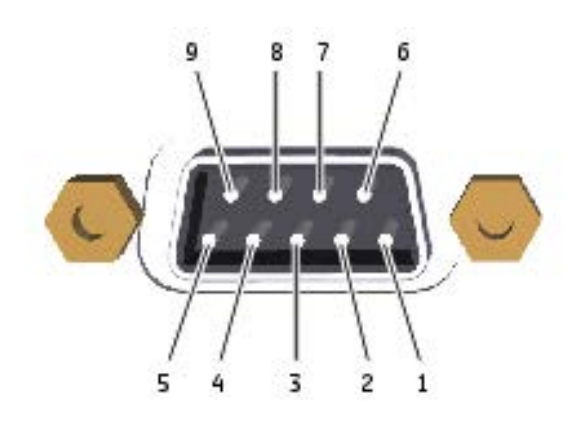

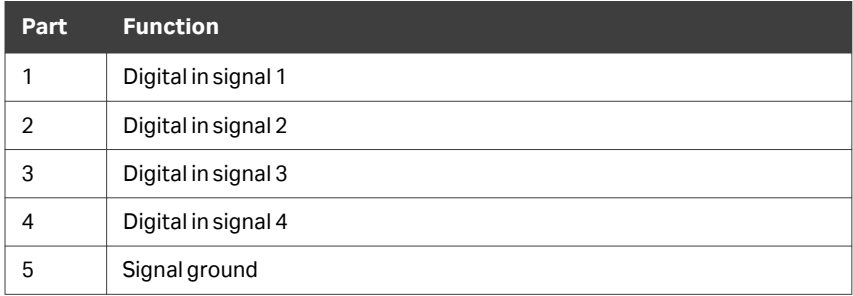

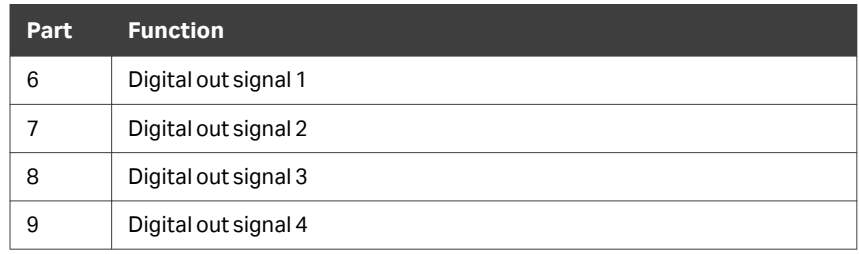

# **Connectors on ÄKTA pcc**

The illustration below shows where the connectors are located on the ÄKTA pcc instrument. For connectors on the computer equipment, refer to the manufacturer´s documentation.

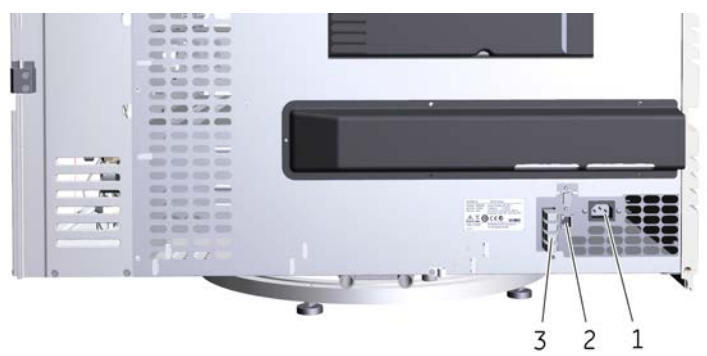

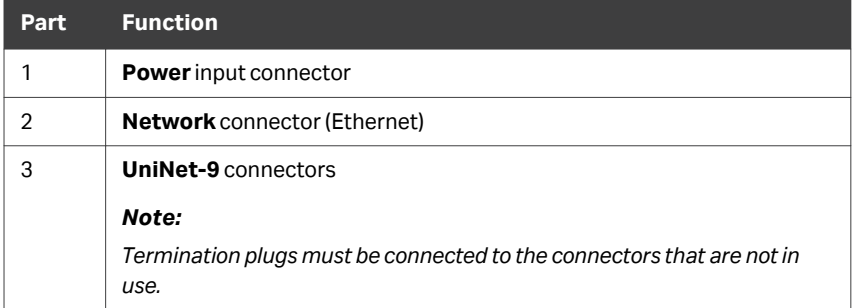

Other connectors are for use by authorized service engineers only.

# **Connectors on ÄKTA pure**

The illustration below shows where the connectors are located on the ÄKTA pure instrument. For connectors on the computer equipment, refer to the manufacturer´s documentation.

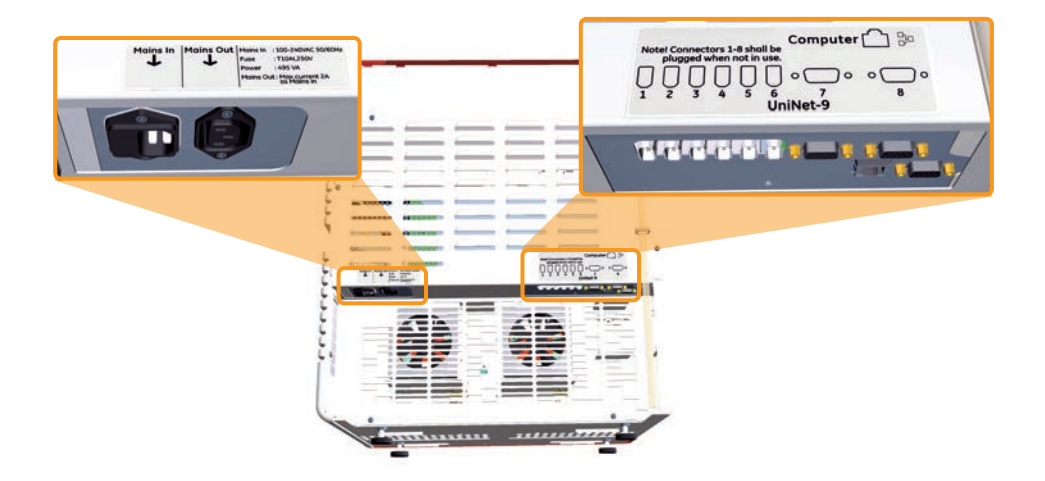

# <span id="page-10-0"></span>4 Setup

### **Introduction**

This chapter describes an example setup of an I/O-box-based procedure to connect multiple single unit operations and how data will flow in the between them.

For a detailed description of the ÄKTA pcc and ÄKTA pure systems, refer to *ÄKTA pcc Operating instructions 29114809* and *ÄKTA pure Operating Instructions 29022997*, respectively.

For a detailed description of the I/O-box, refer to *Install I/O-box E9 Instructions 29021463*.

# **I/O-box-based connection chart and**

#### **dataflow**

Connect the unit operations according to the image below:

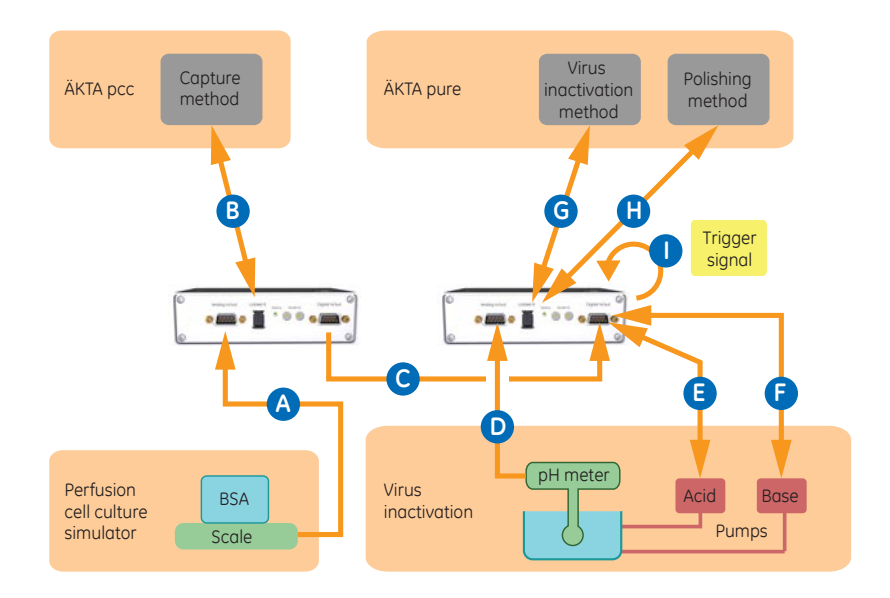

The dataflow between the unit operations depend on the UNICORN™ methods that run on the ÄKTA pcc and ÄKTA pure systems.

The unit operations in this setup can run three different types of UNICORN methods, *Capture*, *Virus inactivation*, and *Polishing*.

The table below describes dataflow between the connected unit operations.

*Note: Use a* **Analog in/out** *and* **Digital in/out** *connector with screw terminal, to connect to individual Analog or Digital connector pins.*

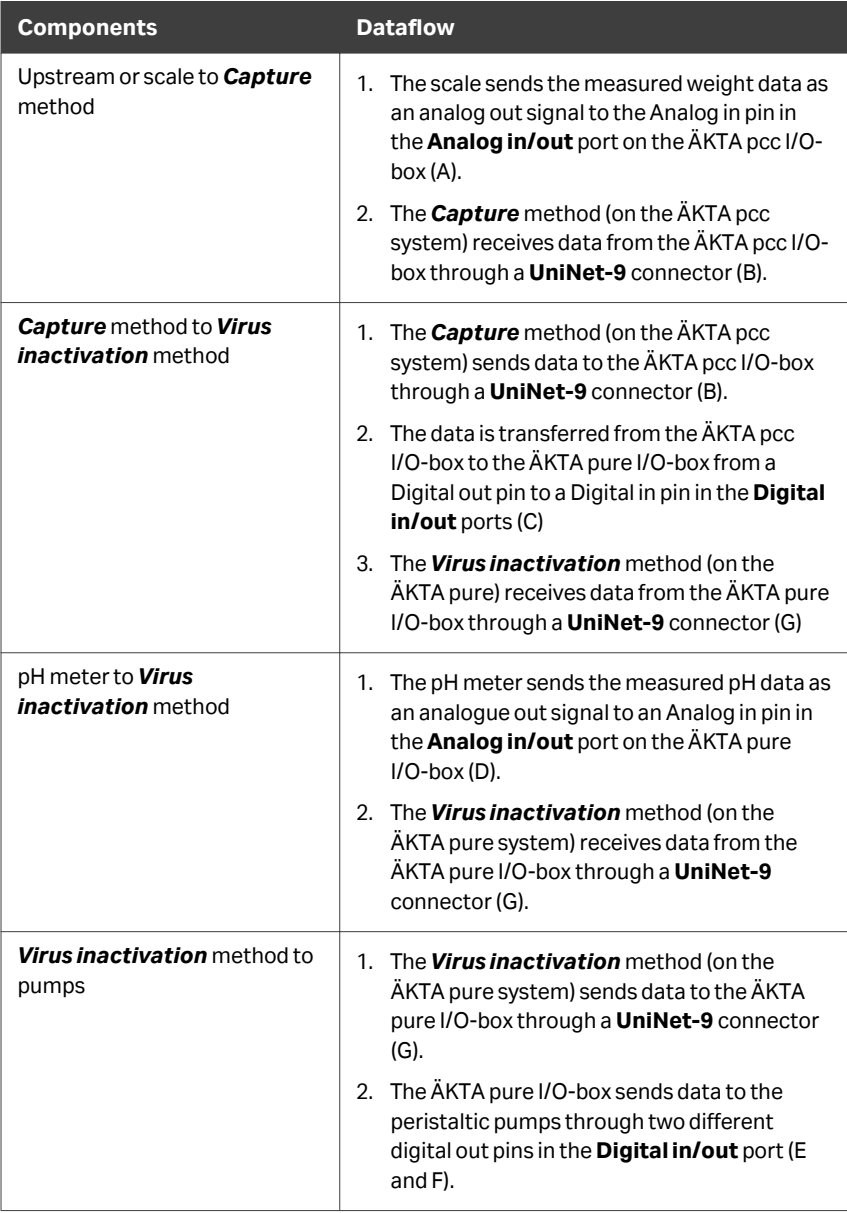

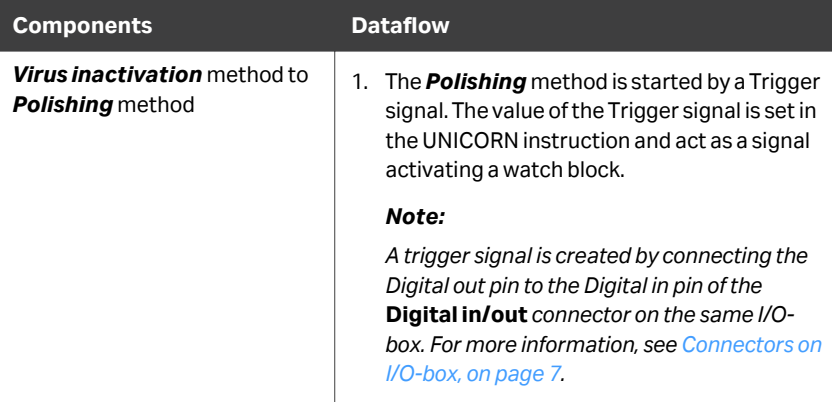

# <span id="page-13-0"></span>5 Functionality

#### **Introduction**

This chapter describes the functionality and communication between the connected unit operations.

The components of each unit operation are described in *[Unit Operations, on page 6](#page-5-0)*.

The set up of the I/O-box-based connection of miltiple unit operations is described in *[I/O-box-based connection chart and dataflow, on page 11](#page-10-0)*.

### **Simulated perfusion cell culture**

Simulated perfusion culture is described below.

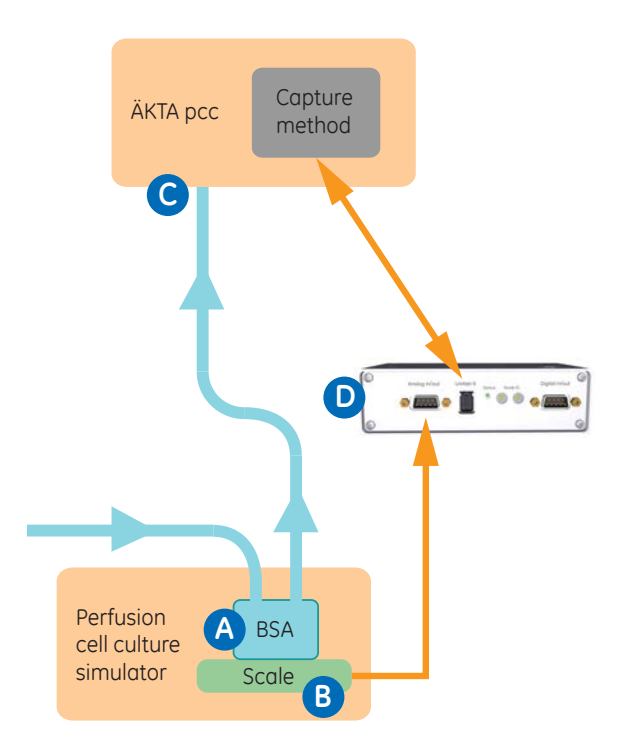

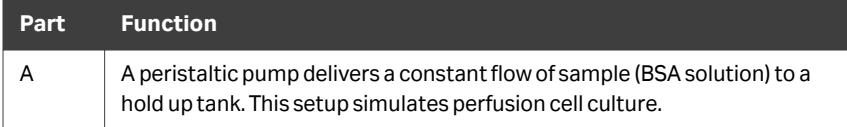

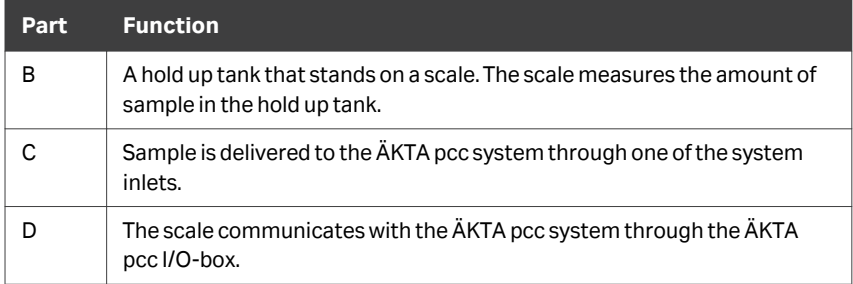

### **Communication between the scale and the** *Capture* **method**

As long as the amount of sample in the hold up tank is below what is needed to run one full loop, the ÄKTA pcc system is in *Hold* state.

When enough sample for running one loop has been collected in the hold up tank, a signal from the scale will trigger the ÄKTA pcc system to continue the *Capture* method and run one loop.

One loop in the ÄKTA pcc *Capture* method corresponds to: capture, wash, elution, CIP, and equilibration on one of the system's four columns.

- *Tip: A setup without a hold up tank can be used. This can reduce time of the method and minimize risk of infection and sample degradation. However, a setup without a hold up tank can amplify the impact of errors and can be challenging to accomplish with potential fluctuations in flow rate.*
- *Tip: Different signals such as weight of sample, level of sample, or time can be used to trigger the ÄKTA pcc system.*

### **Modification of** *Capture* **method**

The *Capture* method used in these instructions can be modified as described below:

- **•** Watch-blocks can be added to the *Capture* method to monitor Analog in signals. This lets the method execute steps depending on the amount of sample in the hold up tank.
- **•** A Digital out signal can be added to signal to the *Virus inactivation* method when an elution step has taken place.

### **Communication between the** *Capture* **method and the** *Virus inactivation* **method**

The communication between the *Capture* method and the *Virus inactivation* method is described below.

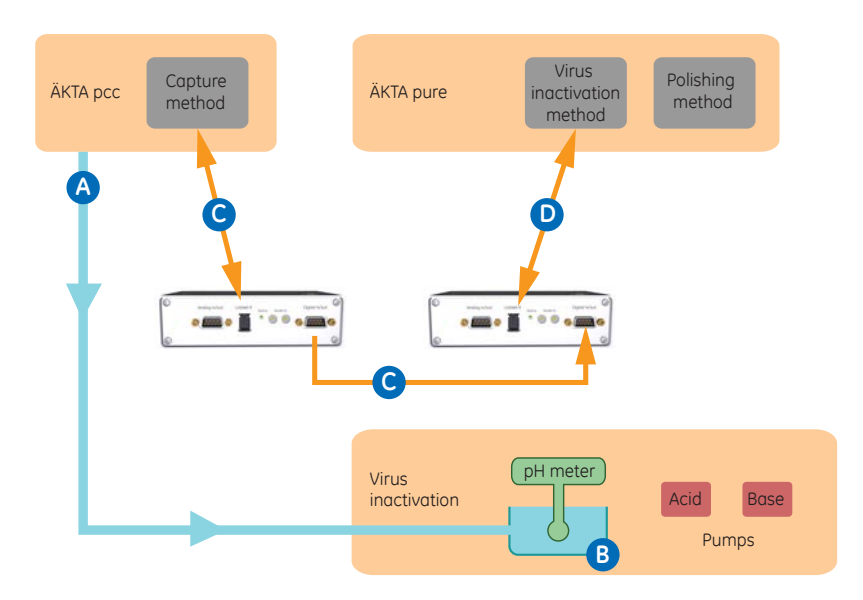

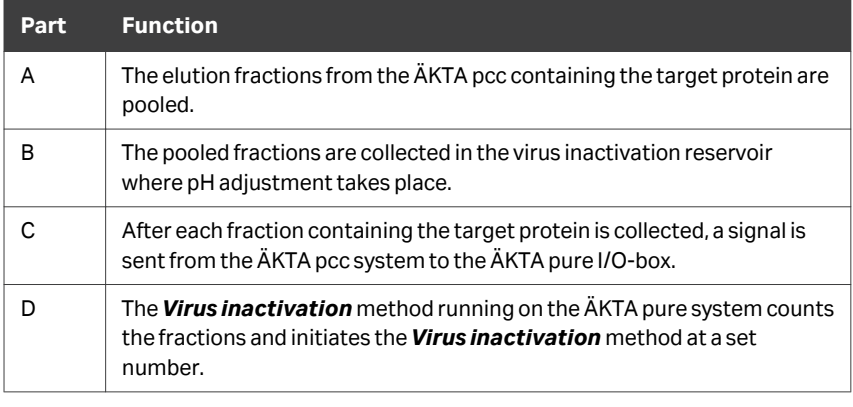

- *Tip: The Virus inactivation method can be set to start after one or several completed loops of the Capture method.*
- *Tip: The sample can be stored before it is transferred to the virus inactivation reservoir provided the sample itself is stable enough.*

*Note: The pH meter must have an Analog out that can be connected to the ÄKTA pure I/O-box.*

### *Virus inactivation* **method**

The *Virus inactivation* method is described below.

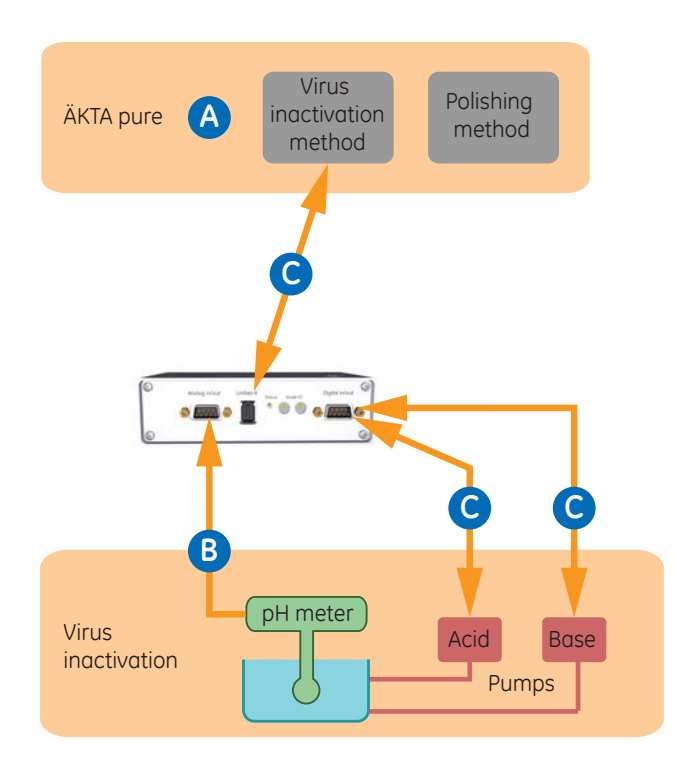

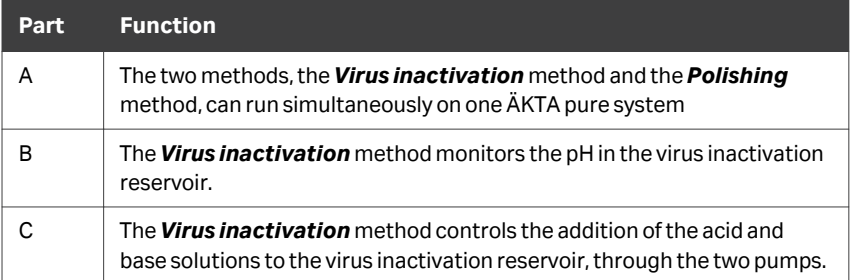

*Tip: It is possible to run the two UNICORN methods, the Virus inactivation method and the Polishing method, on the same system by merging them into one UNICORN method where* **Virus inactivation** *and* **Polishing** *can act independently from each other. The resulting new method must be progressed by watch block triggered from specific events, and not time or volume. This is achieved by setting all instructions to breakpoint zero. The time for virus inactivation was instead monitored with an external timer connected to the* **Digital in/out** *of the I/O-box belonging to the ÄKTA pure system.*

### **Communication between the** *Virus inactivation* **method and the** *Polishing* **method**

The communication between the *Virus inactivation* method and the *Polishing* method is described below.

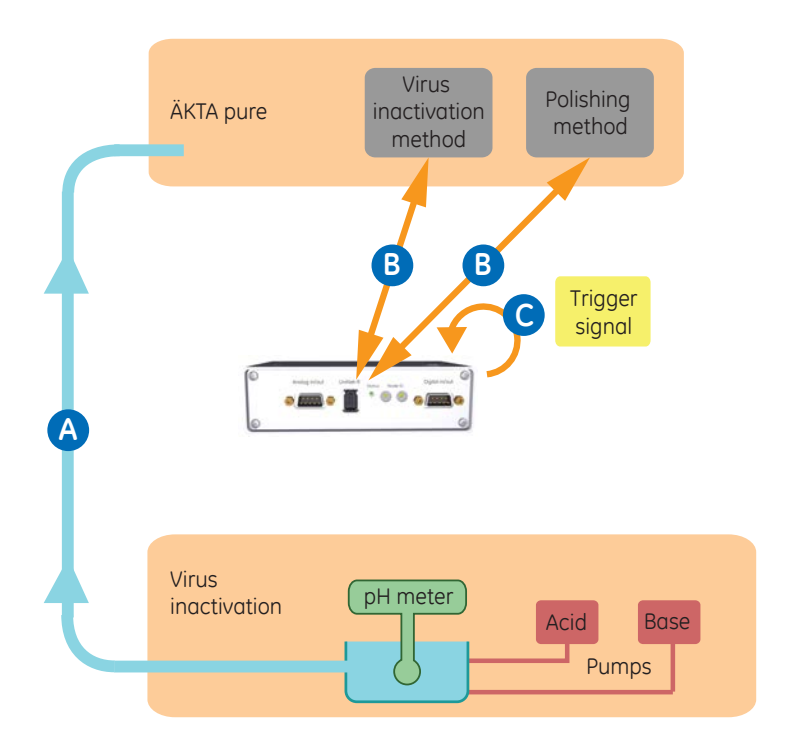

| Part | <b>Function</b>                                                                                                    |
|------|----------------------------------------------------------------------------------------------------|
| A    | The sample is loaded from the virus inactivation reservoir to the ÄKTA<br>pure system through a sample inlet.                                                                                                    |
| В    | A trigger signal starts the <b>Polishing</b> method when the <b>Virus</b><br><i>inactivation</i> method sequence is finished.                                                                                               |
|      | The trigger signal is created by connecting the Digital out pin to the<br>Digital in pin of the <b>Digital in/out</b> connector on the same I/O-box. For<br>more information, see <i>Connectors on I/O-box</i> , on page 7. |
| Tip: | Instead of a trigger signal, the <b>Polishing</b> step can be activated after the                                                                                                    |

*Virus inactivation method, by placing the method in the method queue.*

### **Flow path modifications for the** *Polishing* **method**

The flow path for the *Polishing* method that run on the ÄKTA pure system can be modified as described below:

**•** An air sensor can be added to the inlet tubing between the virus inactivation reservoir and the system inlet. This lets the method stop the sample loading when the virus inactivation reservoir is empty and air enters the tubing.

*Note: Before starting sample loading through the inlet tubing, a small volume can be pumped backwards to remove the air from the tubing.*

- **•** A T-connector can be added to the tubing between the sample pump and the sample inlet valve.
- **•** Tubing from an outlet valve can be connected to the T-connector. This lets the system direct the flow to refill the inlet tubing.

*Note: The polishing method can be started directly after the Virus inactivation method. Alternatively, the Polishing method can run in parallel with the Virus inactivation method.*

# <span id="page-19-0"></span>6 Reference Information

For detailed reference information, refer to the Operating Instructions and specifications for the individual system or accessory.

Page intentionally left blank

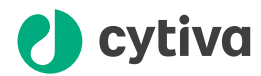

# [cytiva.com/akta](http://cytiva.com/akta)

Cytiva and the Drop logo are trademarks of Global Life Sciences IP Holdco LLC or an affiliate.

ÄKTA and UNICORN are trademarks of Global Life Sciences Solutions USA LLC or an affiliate doing business as Cytiva.

All other third-party trademarks are the property of their respective owners.

© 2020–2021 Cytiva

All goods and services are sold subject to the terms and conditions of sale of the supplying company operating within the Cytiva business. A copy of those terms and conditions is available on request. Contact your local Cytiva representative for the most current information.

For local office contact information, visit [cytiva.com/contact](http://cytiva.com/contact)

29294357 AB V:4 02/2021